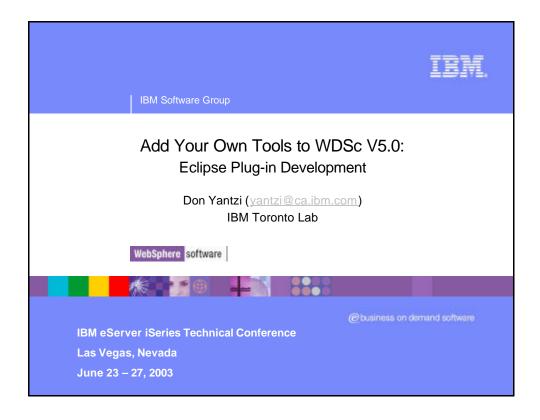

## 

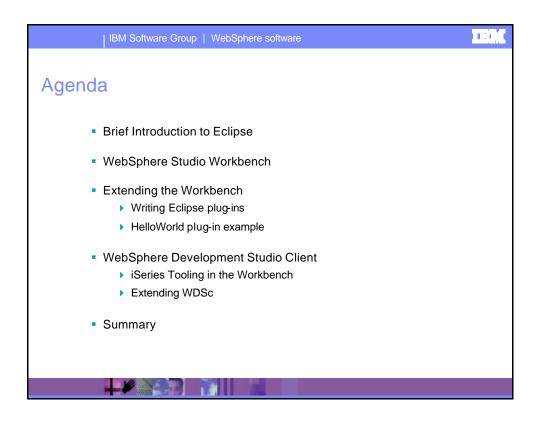

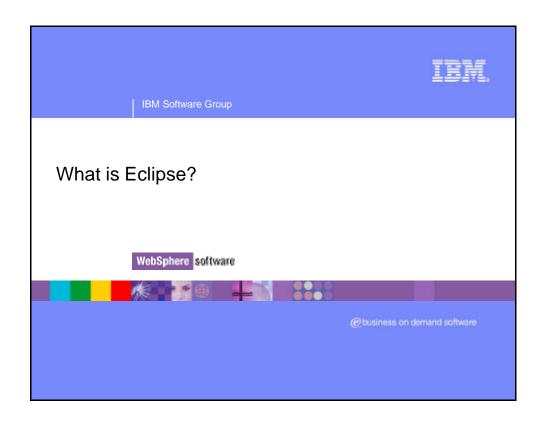

### | IBM Software Group | WebSphere software

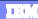

### What is Eclipse?

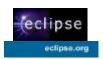

- Eclipse is an empty slate:
  - Except for the Java tools it supplies
  - Use it to build AD products
    - By writing "plug-ins" that offer tools for particular programming needs
    - Plug-ins "snap into" Eclipse seamless
    - Eclipse + useful plug-ins = product
  - Common base for all new IBM AD products
  - Common base for many new 3rd party products
- Eclipse is an opportunity
  - To build and sell plug-ins for all eclipse users
    - All users of Eclipse and Eclipse-based products

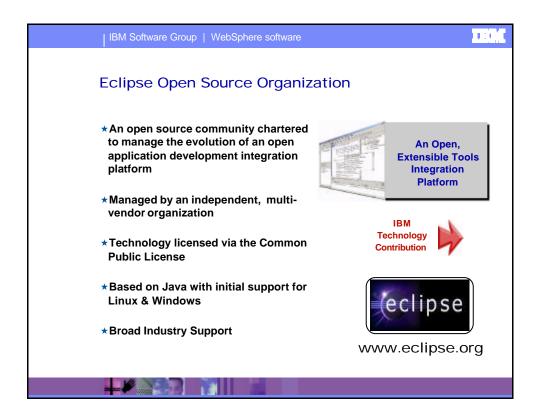

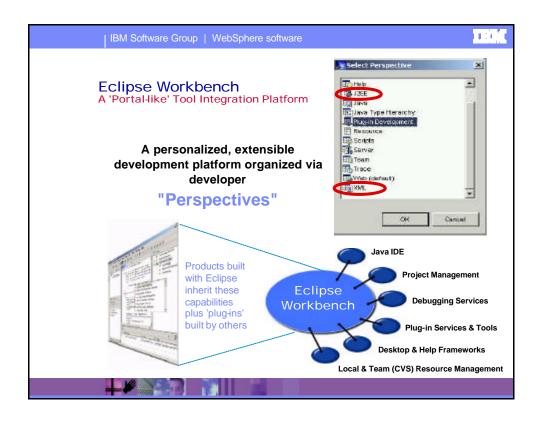

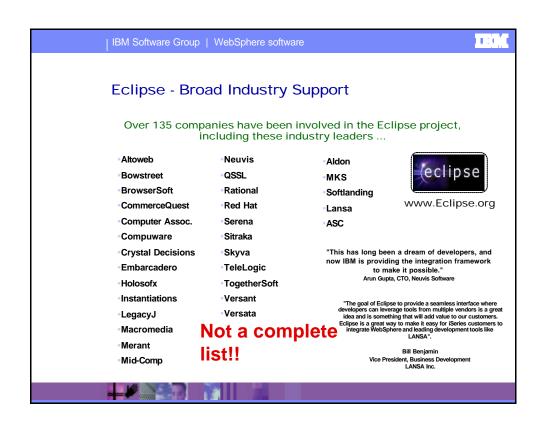

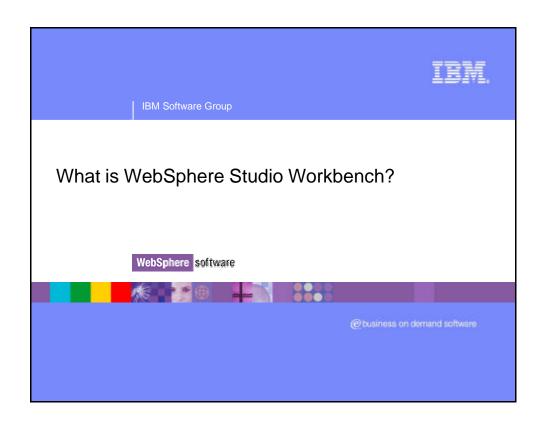

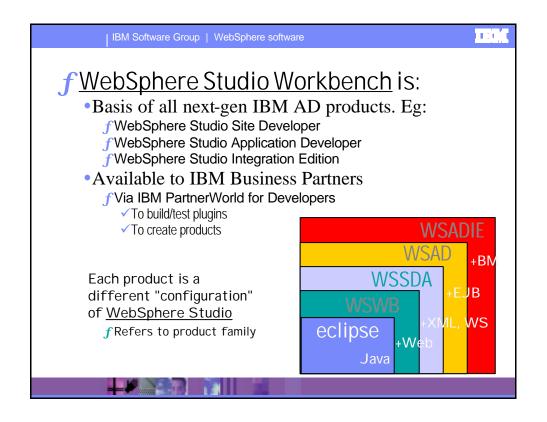

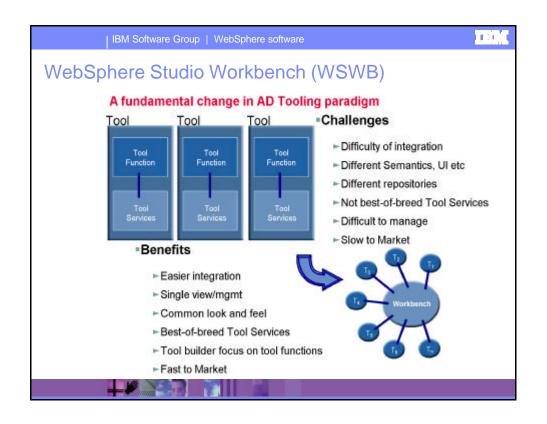

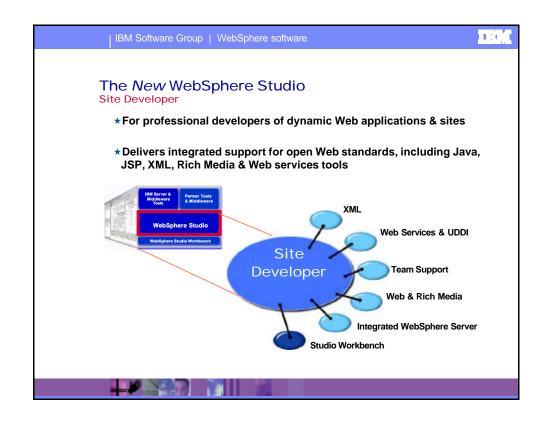

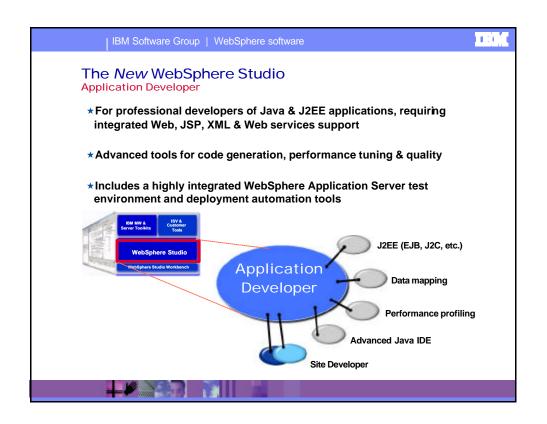

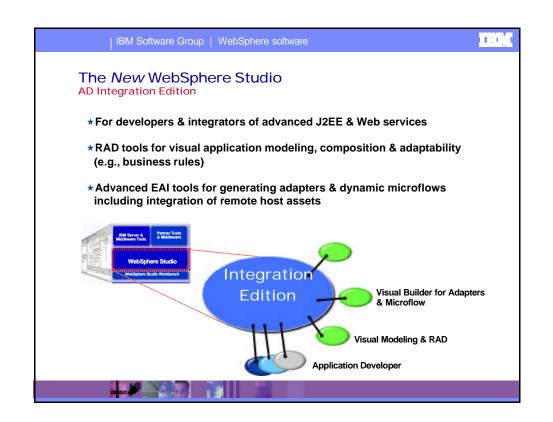

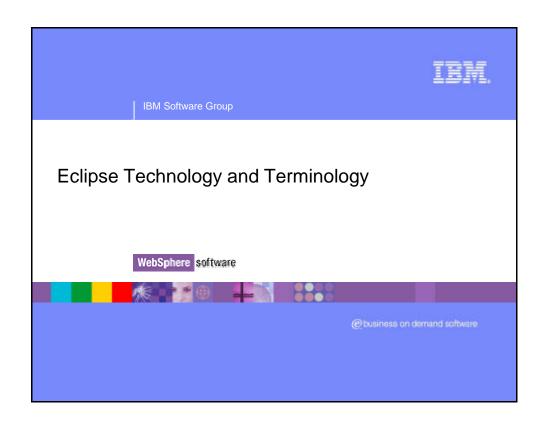

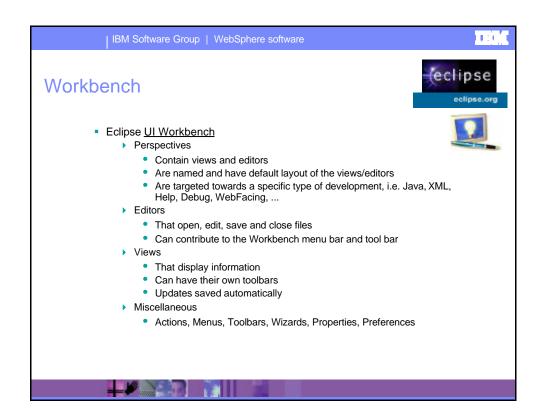

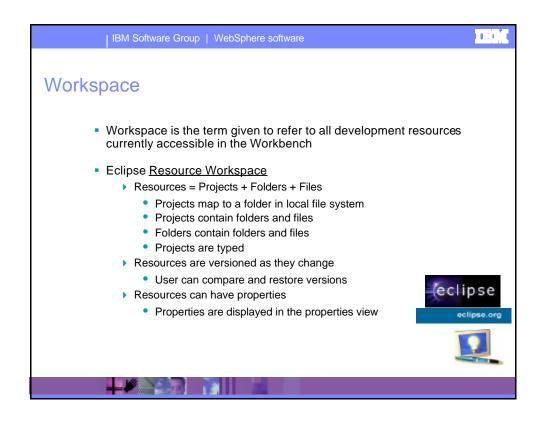

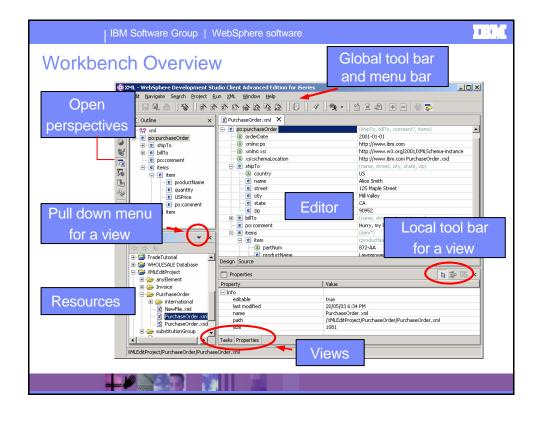

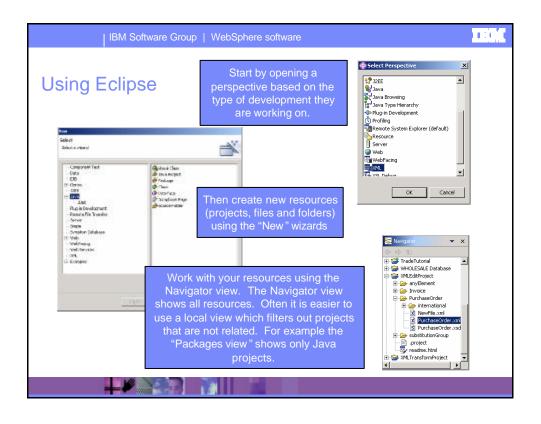

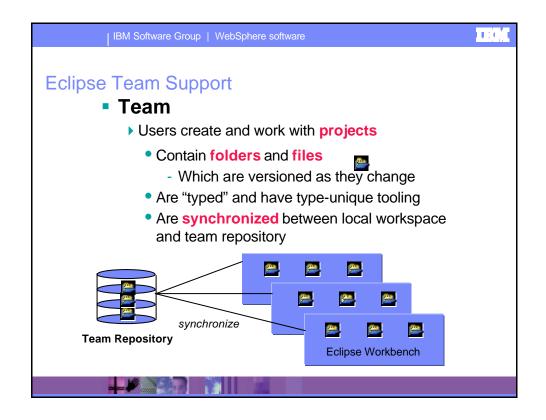

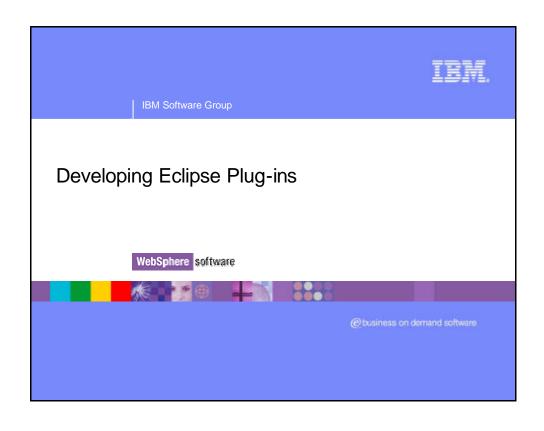

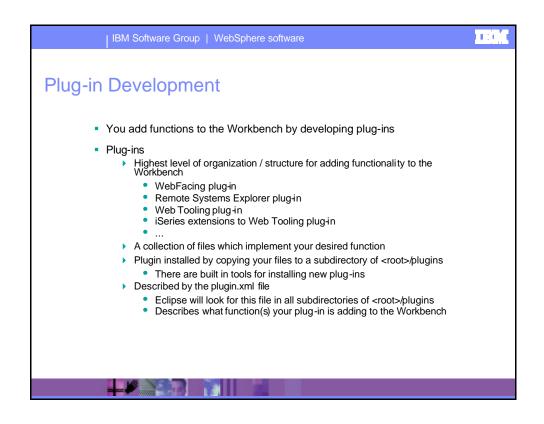

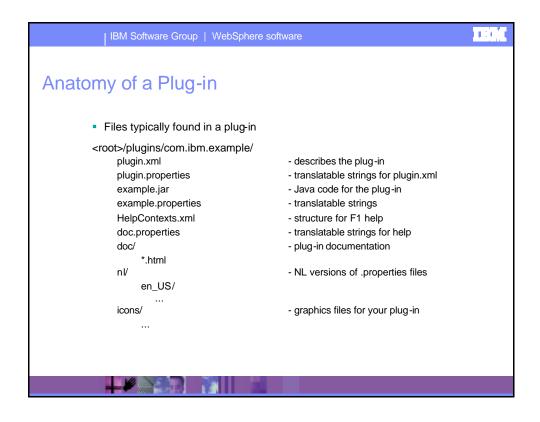

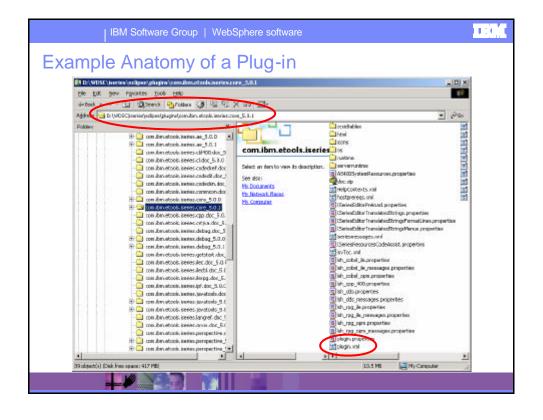

## Plugin.xml File Plugin.xml An XML file that describes: Prerequisite plug-ins Jar files shipped with your plug-in Extension points implemented by your plug-in Declares new extension points added by your plug-in Required for every plug-in Special plugin.xml editor included in the Eclipse plug-in development environment

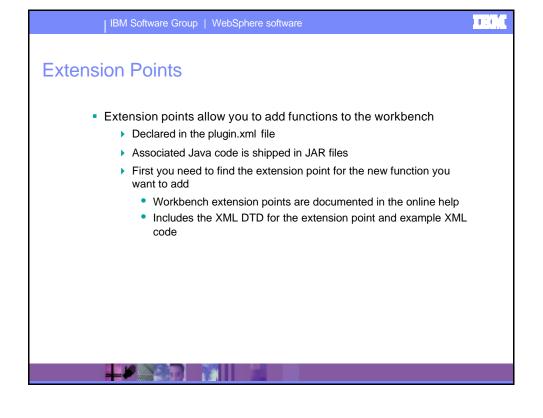

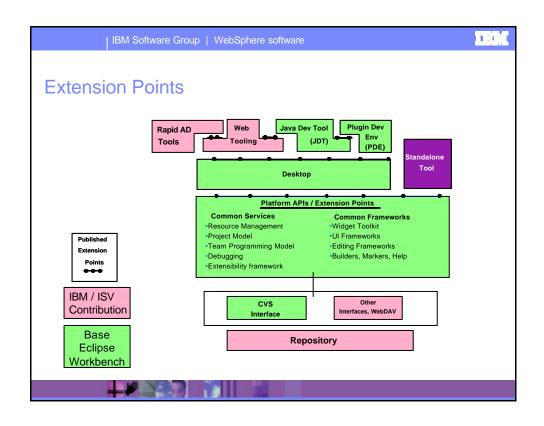

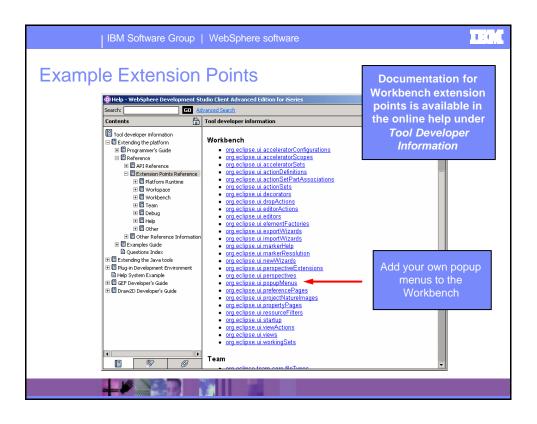

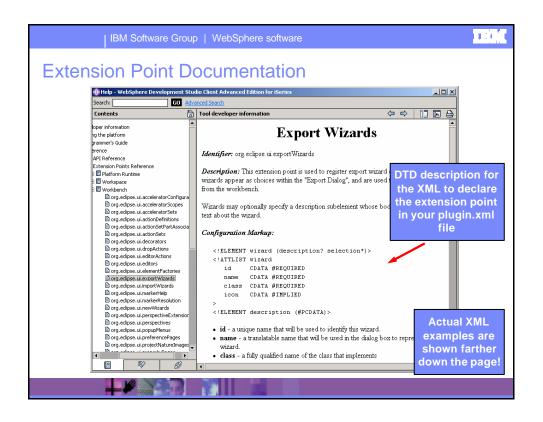

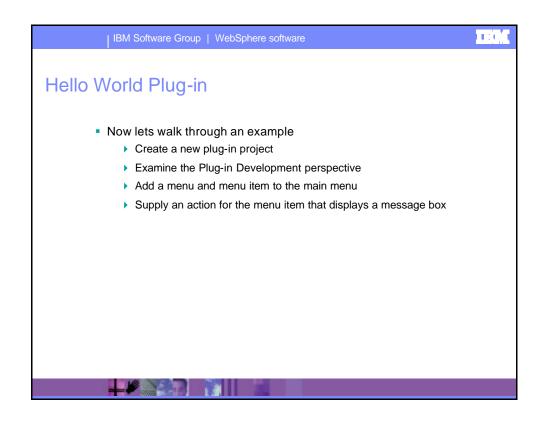

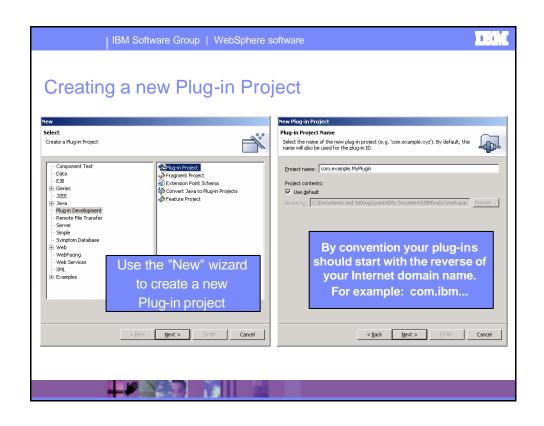

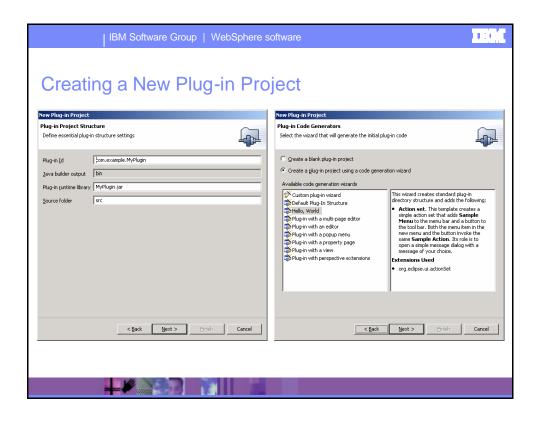

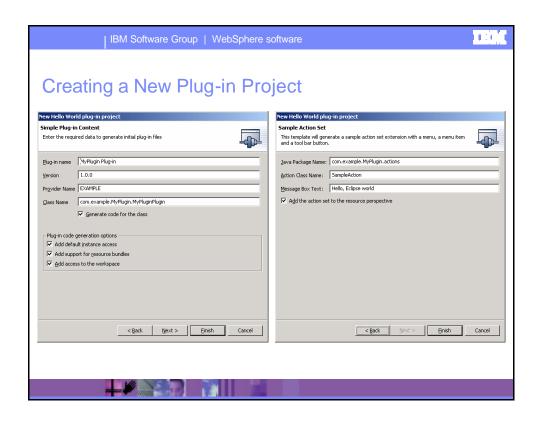

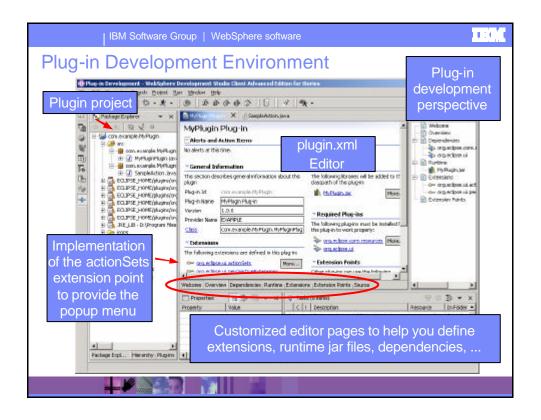

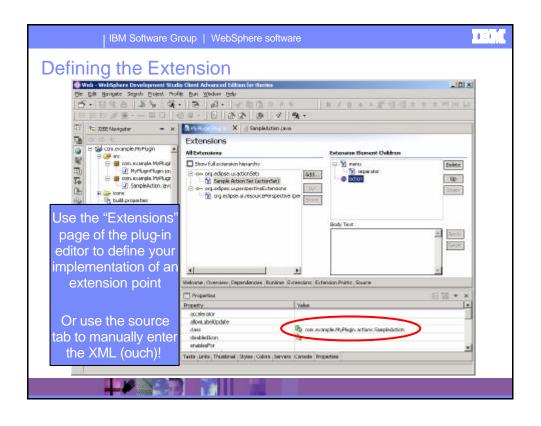

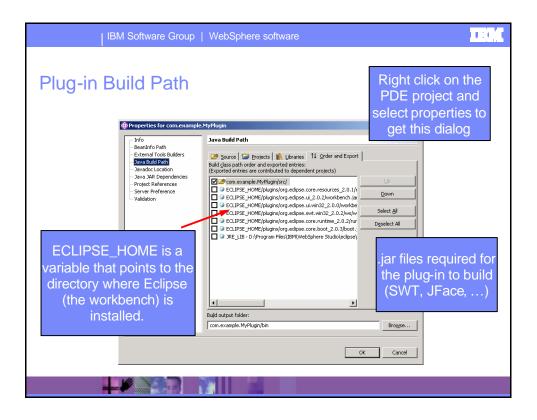

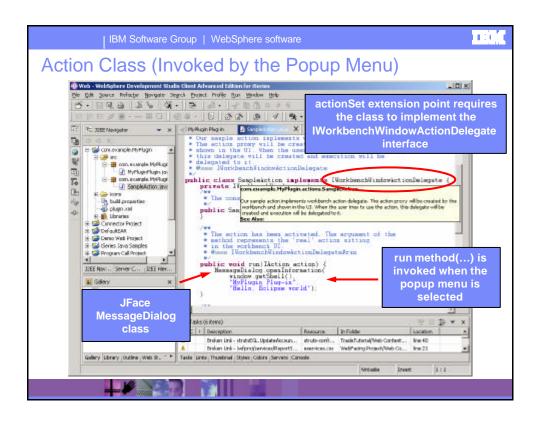

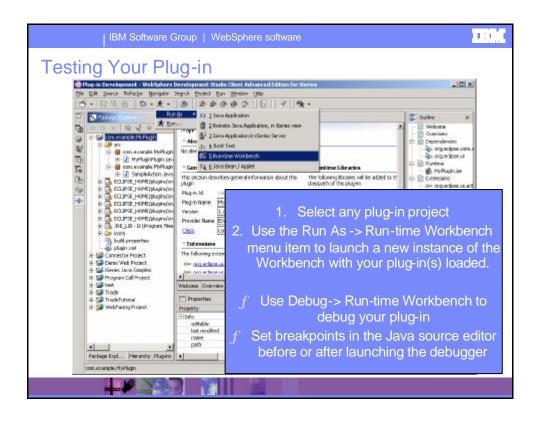

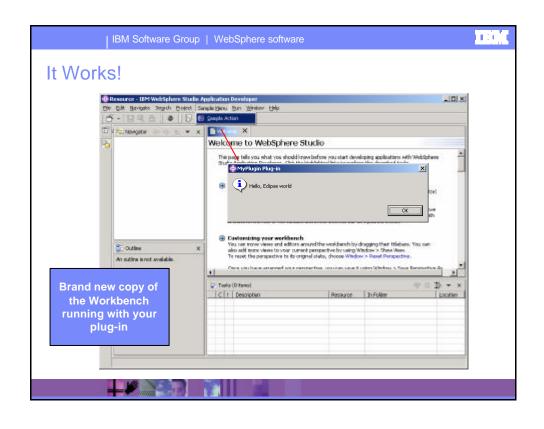

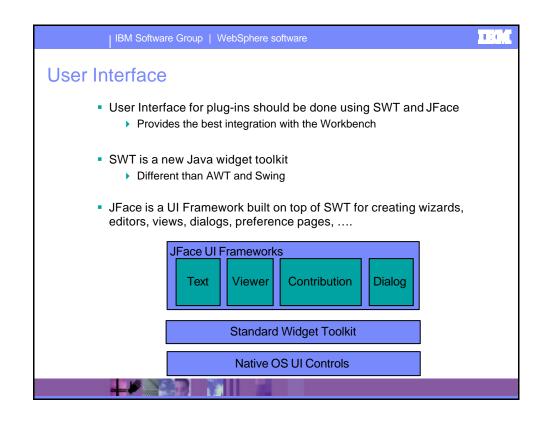

### | IBM Software Group | WebSphere software 1110 **User Interface** SWT Fast Native operating system look and feel Provides all the common UI widgets • Button, Label, Menu, MenuItem, ProgressBar, ... JFace UI frameworks built on top of SWT Provide a higher level of abstraction so you can focus on your added function, not UI details Provide a common look and feel across all Workbench tools Wizards, .., preference pages all look and act the same Provides base set of classes you can extend to add your specific function

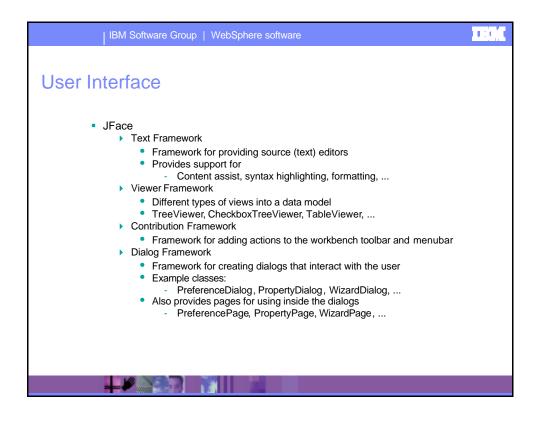

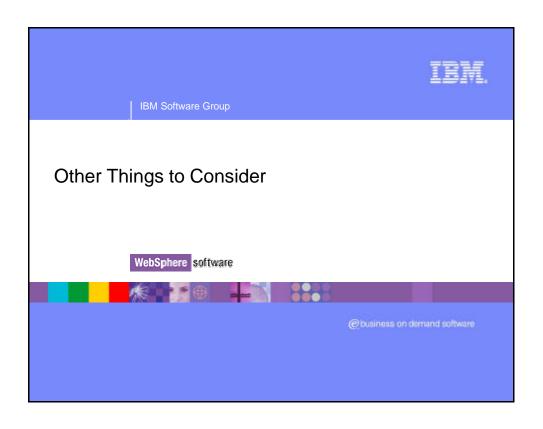

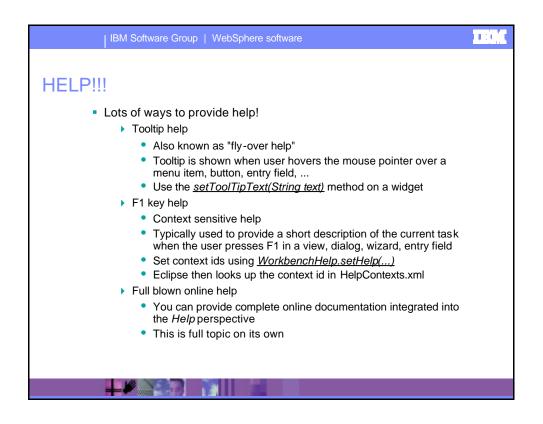

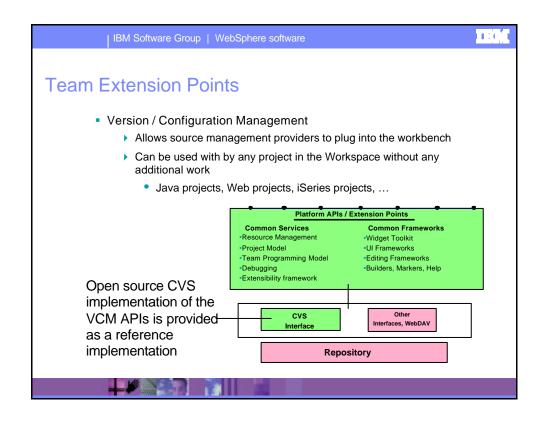

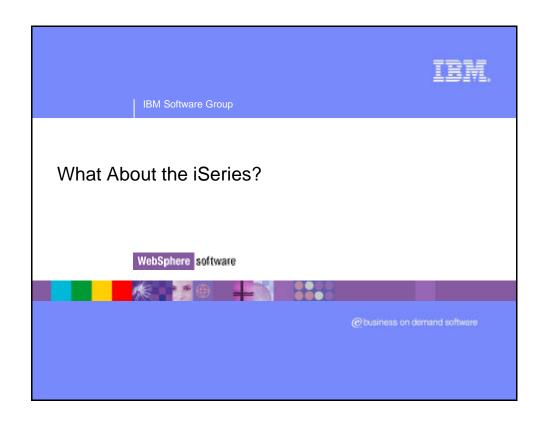

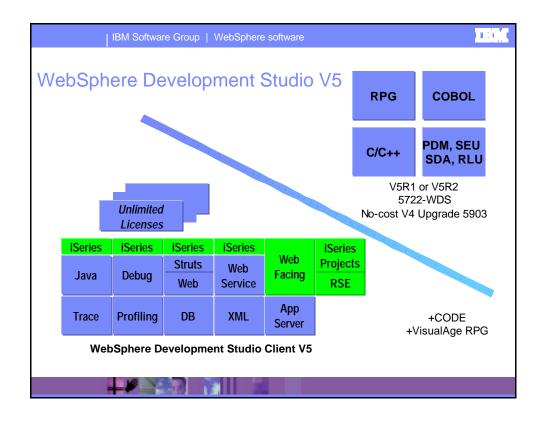

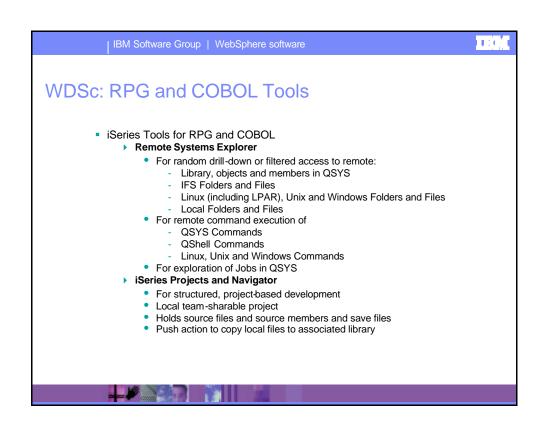

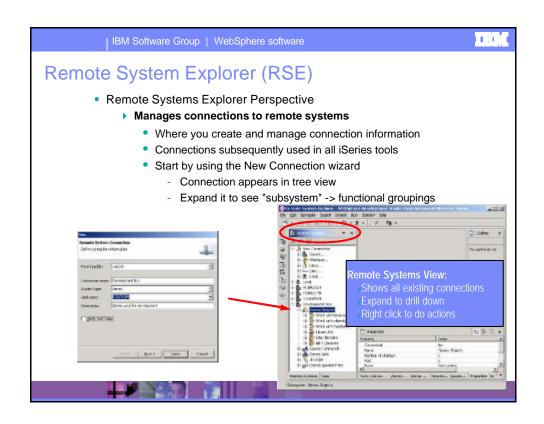

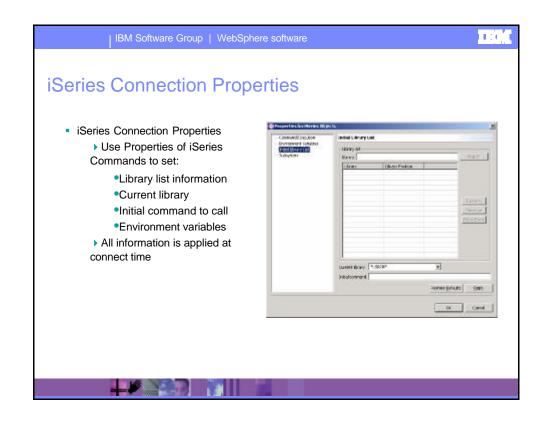

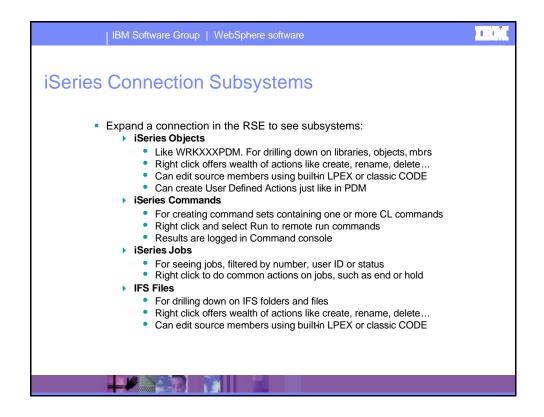

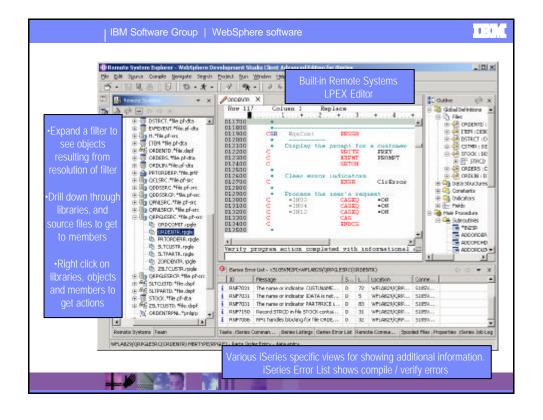

### | IBM Software Group | WebSphere software

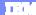

### RSE: Filters and Filter Pools

- Expand a subsystem to see "filters"
  - Like WRKXXXPDM generic name filters but
    - Are named and saved
  - There are some predefined
    - Such as Library List to see \*LIBL libraries in iSeries Objects
    - Such as popular commands in iSeries Commands
  - To create your own, right click on subsystem object
  - Each filter can contain multiple filter strings
    - So you can list all libraries that start with A and B
- Eventually, you'll have too many filters
  - Time to turn on "Show Filter Pools" via preferences
    - Expanding subsystems will then first show filter pools
  - Filters are grouped into named pools
    - By default they are added to the single default filter pool
  - You can create your own filter pools
    - Then add filters to it
  - Expand a filter pool to see just the filters in it

### iSeries Objects Subsystem Filters Library List filter Displays library list Provides popup actions for working with the library list Library filters Specify simple, generic or special library names Lists all matching libraries, when expanded Object filters Specify simple or generic object names, library-qualified Library name can be simple, generic or special Specify simple or generic object types and attributes Can specify one or more type:attribute pairs (OR operation) Lists all objects that meet criteria, when expanded Member filters > Specify simple or generic member names, lib/file-qualified Library name and file name can be simple or generic Specify simple or generic member types Can specify one or more member types (OR operation) Lists all members that meet criteria, when expanded

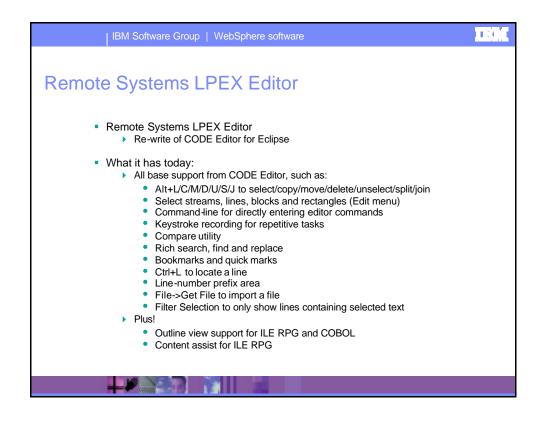

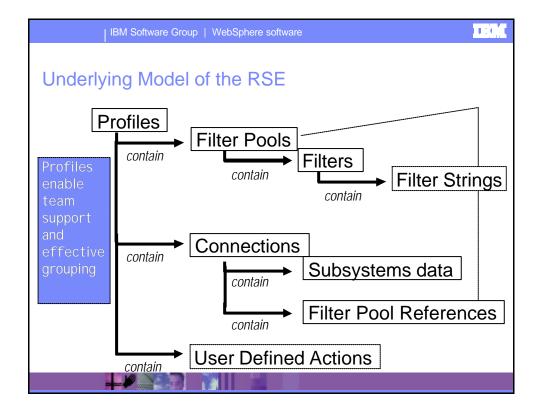

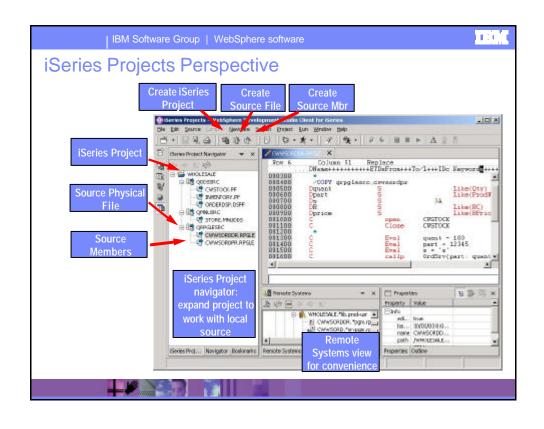

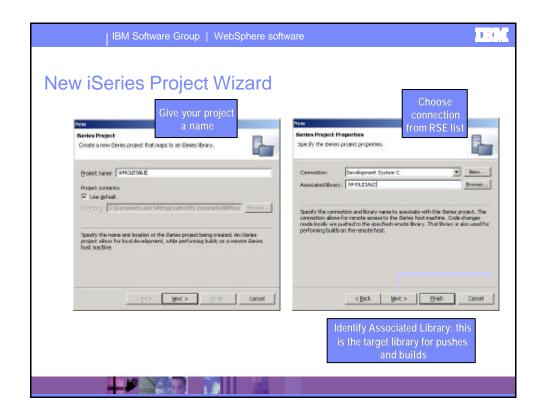

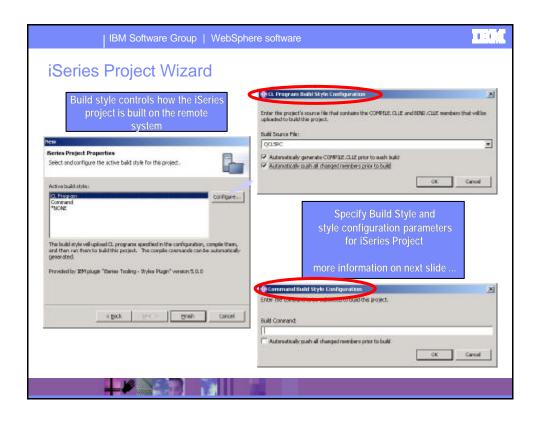

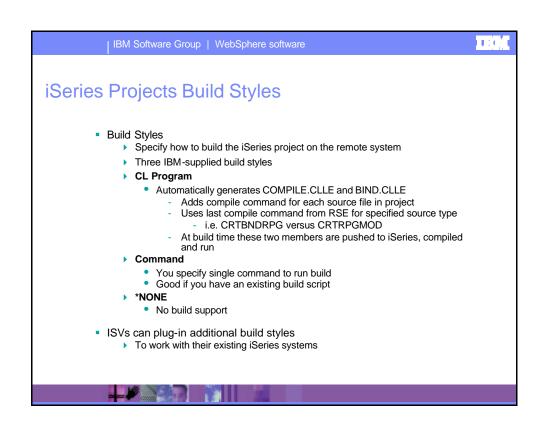

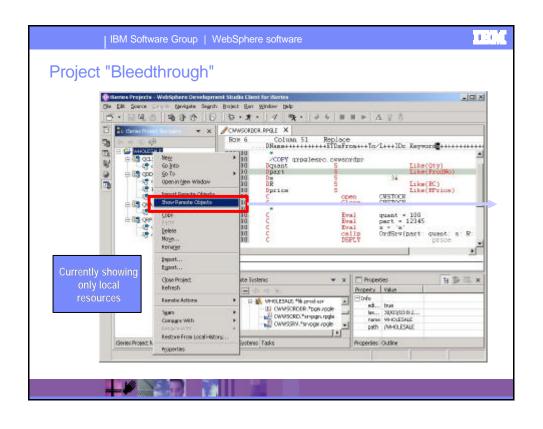

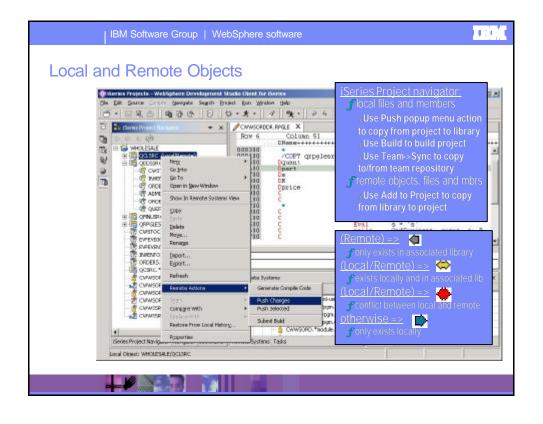

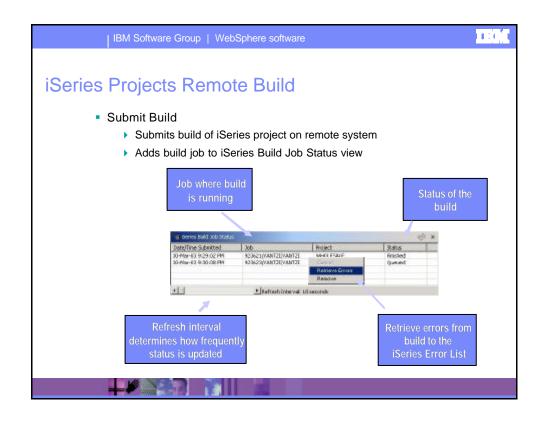

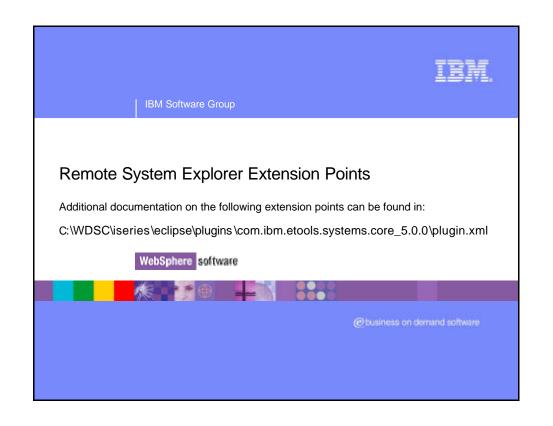

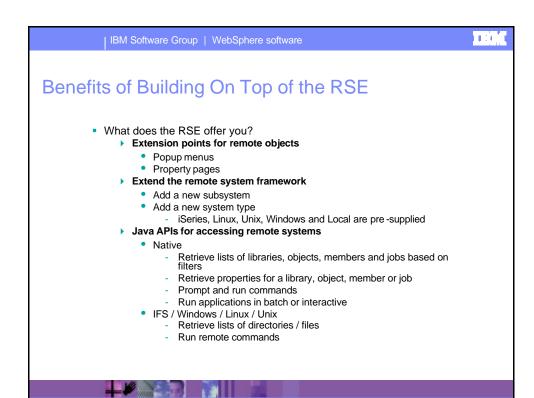

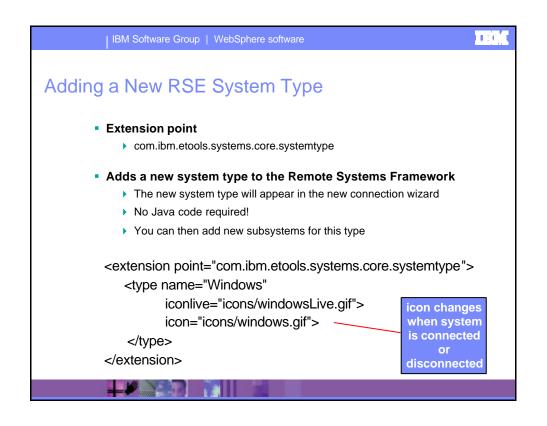

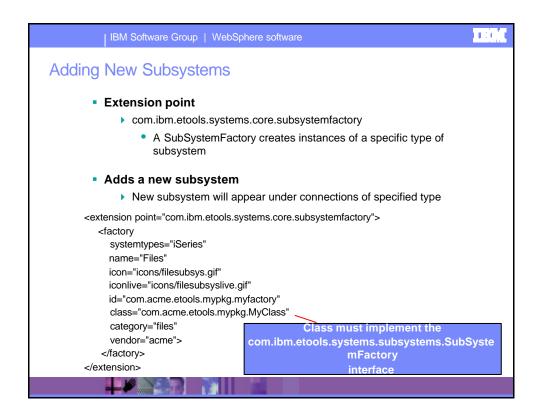

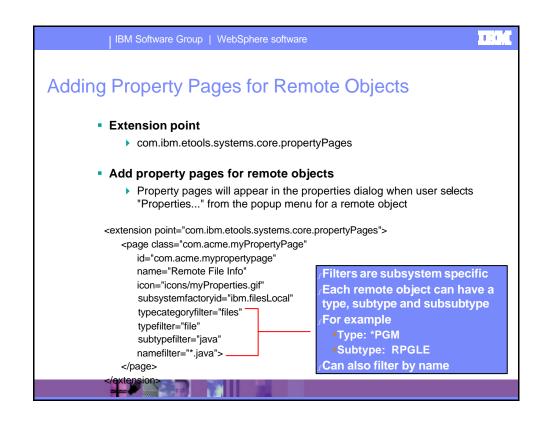

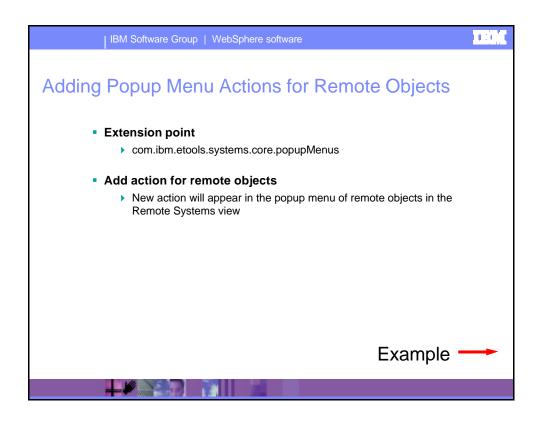

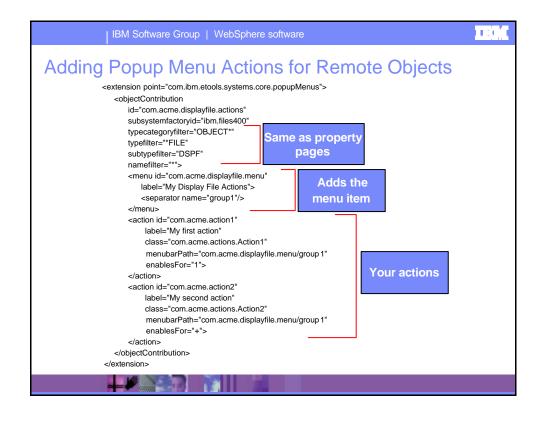

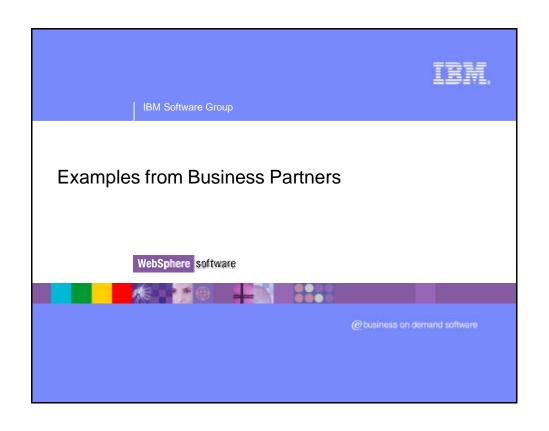

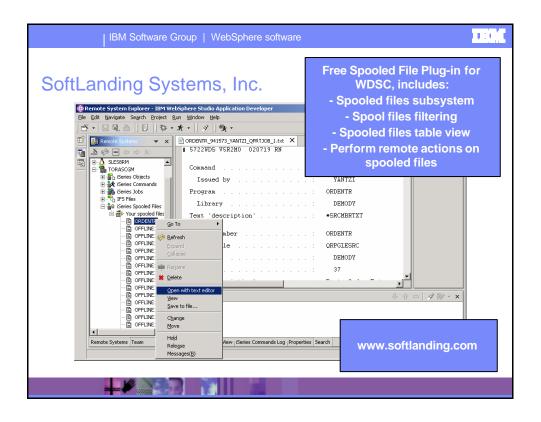

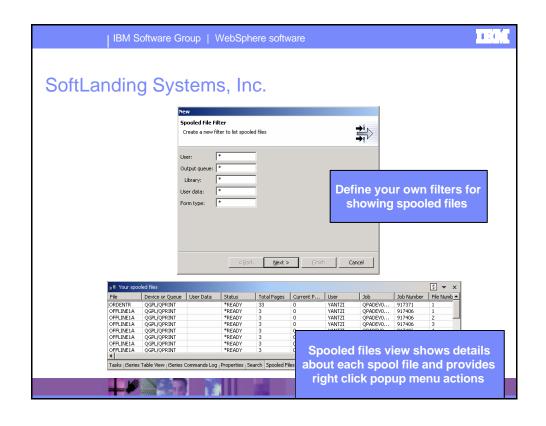

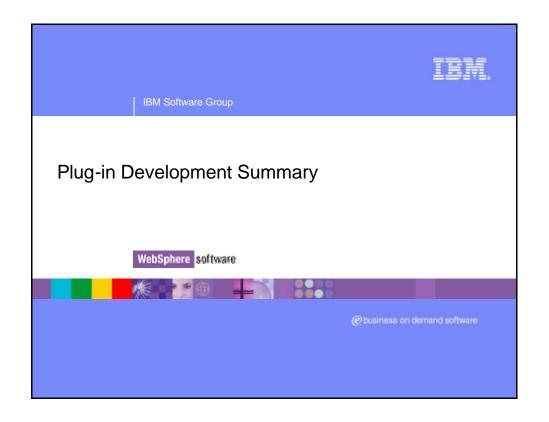

# Summary • Eclipse and the WebSphere Studio Workbench provide: • An integrated development environment • Extendable platform • You can focus on your function without worrying about: • Resource management • Help system • Rich set of base classes for quickly developing UI • WDSc provides: • iSeries tooling plugged into Eclipse • Remote Systems Framework • With extension points so you can add functionality to the RSE

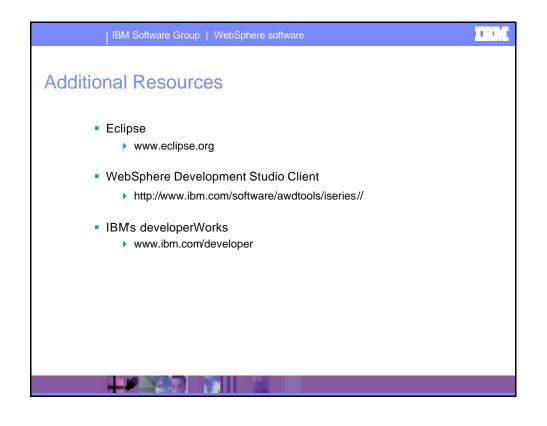